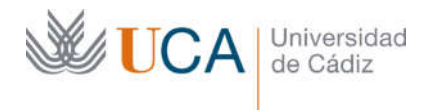

Vicerrectorado de Política Educativa Unidad de Formación e Innovación Docente

Edificio Hospital Real Plaza Falla, 8 | 11003 Cádiz Tel. 956 015 728 http://www.uca.es

## MEMORIA FINAL1 Compromisos y Resultados Proyectos de Innovación y Mejora Docente 2020/2021

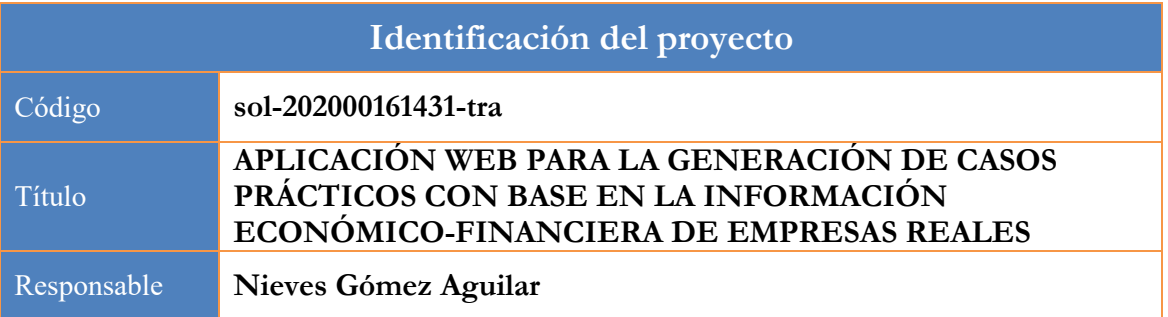

1. Describa los resultados obtenidos a la luz de los objetivos y compromisos que adquirió en la solicitud de su proyecto. Incluya tantas tablas como objetivos contempló.

| Objetivo nº 1                                                   |                                                                                                    |  |  |  |
|-----------------------------------------------------------------|----------------------------------------------------------------------------------------------------|--|--|--|
| Título:                                                         | Adaptar SIMUDATA a la ficha de la asignatura<br>ESTADOS CONTABLES tal y como está recogida en<br>la memoria del título de Finanzas y Contabilidad de la<br>Universidad de Cádiz<br>Detallar las particularidades de la asignatura en cuanto<br>1.                                                                   |  |  |  |
| Actividades que había previsto en la<br>solicitud del proyecto: | a objetivos de aprendizaje y metodología de evaluación<br>Trabajar con el equipo docente y el desarrollador de la<br>2.<br>aplicación web para incluir dichas especificaciones en<br>SIMUDATA<br>Elaborar una guía de uso tanto para el docente como<br>3.<br>para el estudiante.                                   |  |  |  |
| Actividades<br>resultados<br>realizadas<br>V<br>obtenidos:      | A partir de la experiencia del curso anterior, el equipo<br>1.<br>docente ha realizado una revisión de los criterios de<br>evaluación para hacer coherente el peso en la calificación<br>del proyecto desarrollado con el SIMUDATA y las<br>horas estimadas de trabajo por parte del estudiante ( $Ver$<br>Anexo 1) |  |  |  |
|                                                                 | Se ha procedido a elaborar una guía de uso del<br>2.<br>SIMUDATA y se ha puesto a disposición de los<br>estudiantes a través del campus virtual de la asignatura<br>( $Ver Anexo 2$ )                                                                                                    |  |  |  |
|                                                                 | Se ha destinado una clase práctica específicamente a<br>3.<br>explicar y a debatir con los estudiantes los objetivos del<br>proyecto, la forma de uso de la plataforma<br>SIMUDATA y los criterios de evaluación.                                                                                                   |  |  |  |

<sup>&</sup>lt;sup>1</sup> Esta memoria no debe superar las 6 páginas.

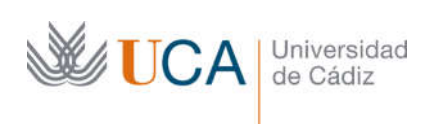

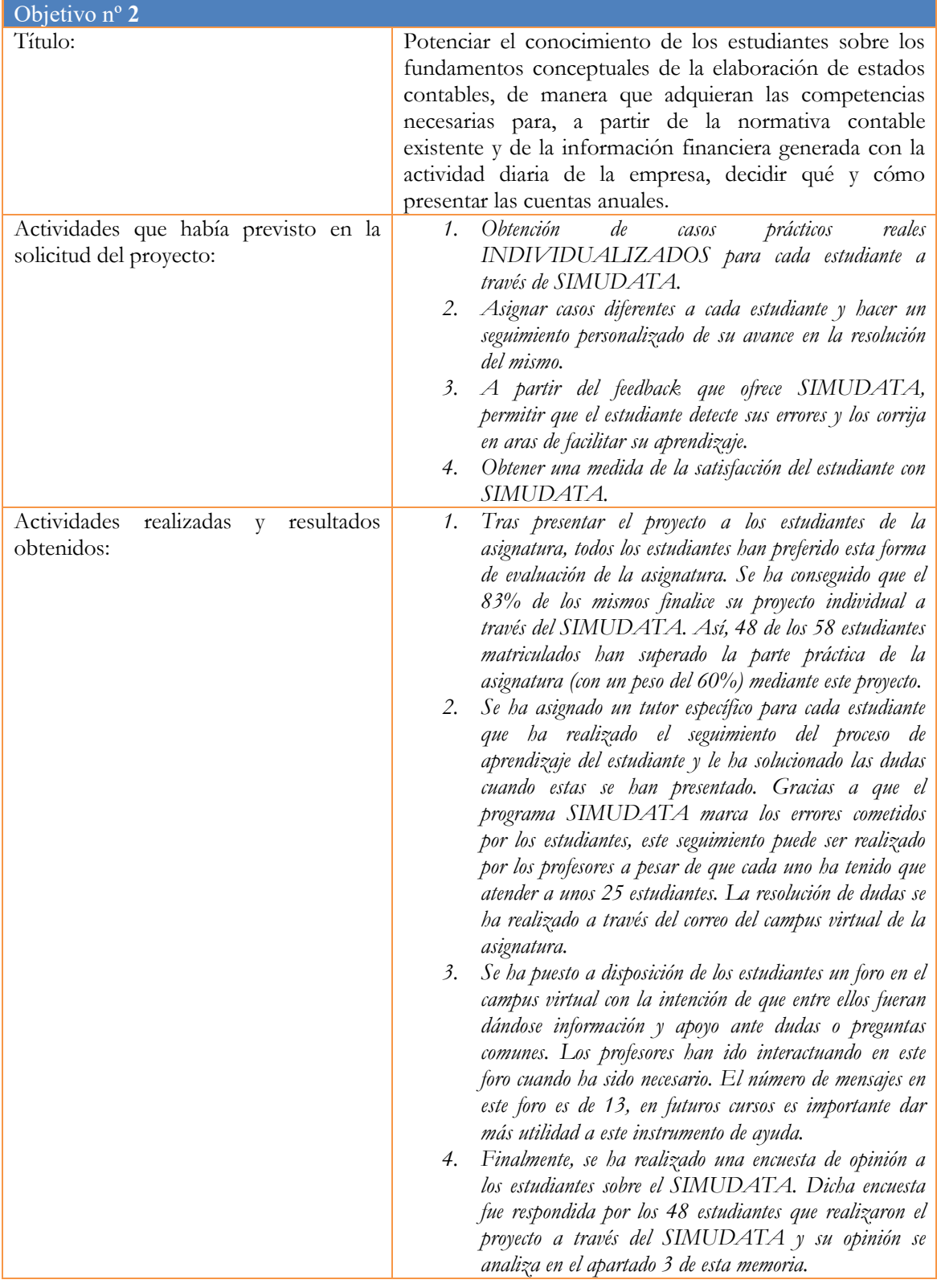

Objetivo nº 3

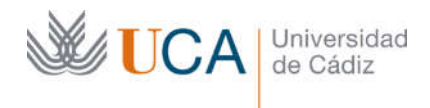

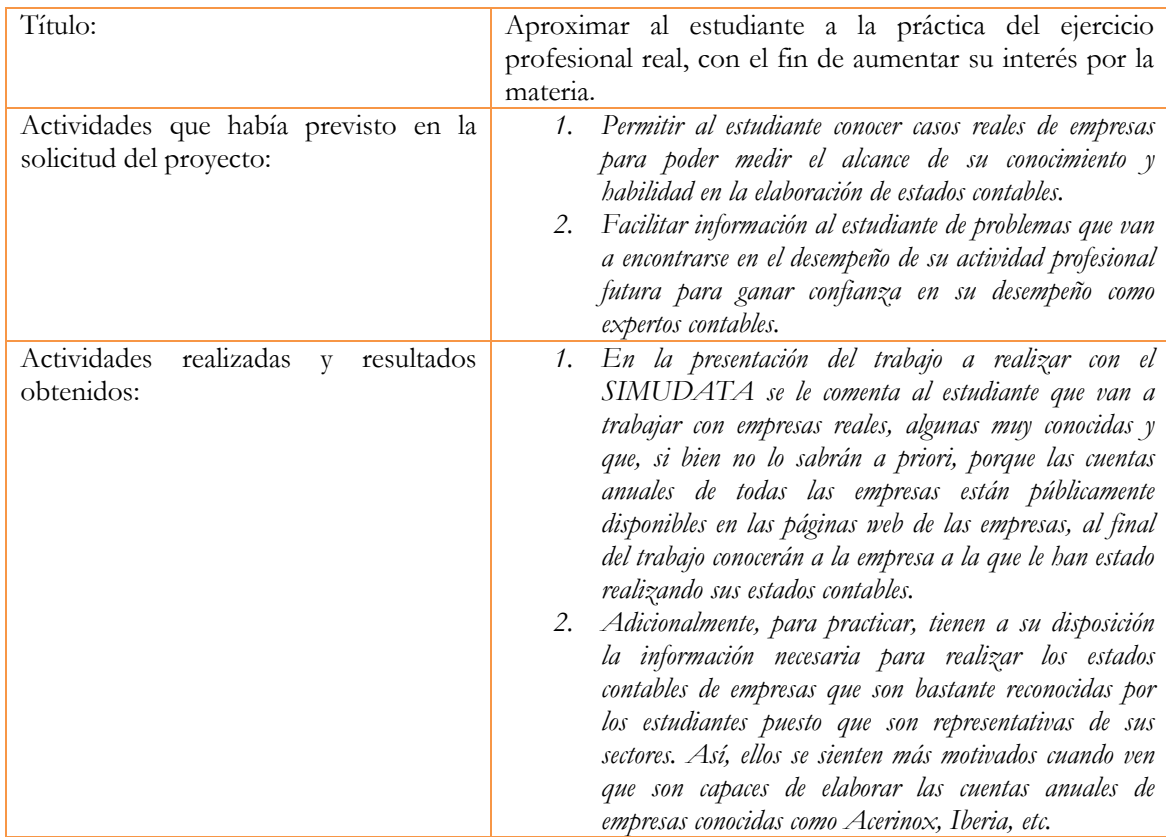

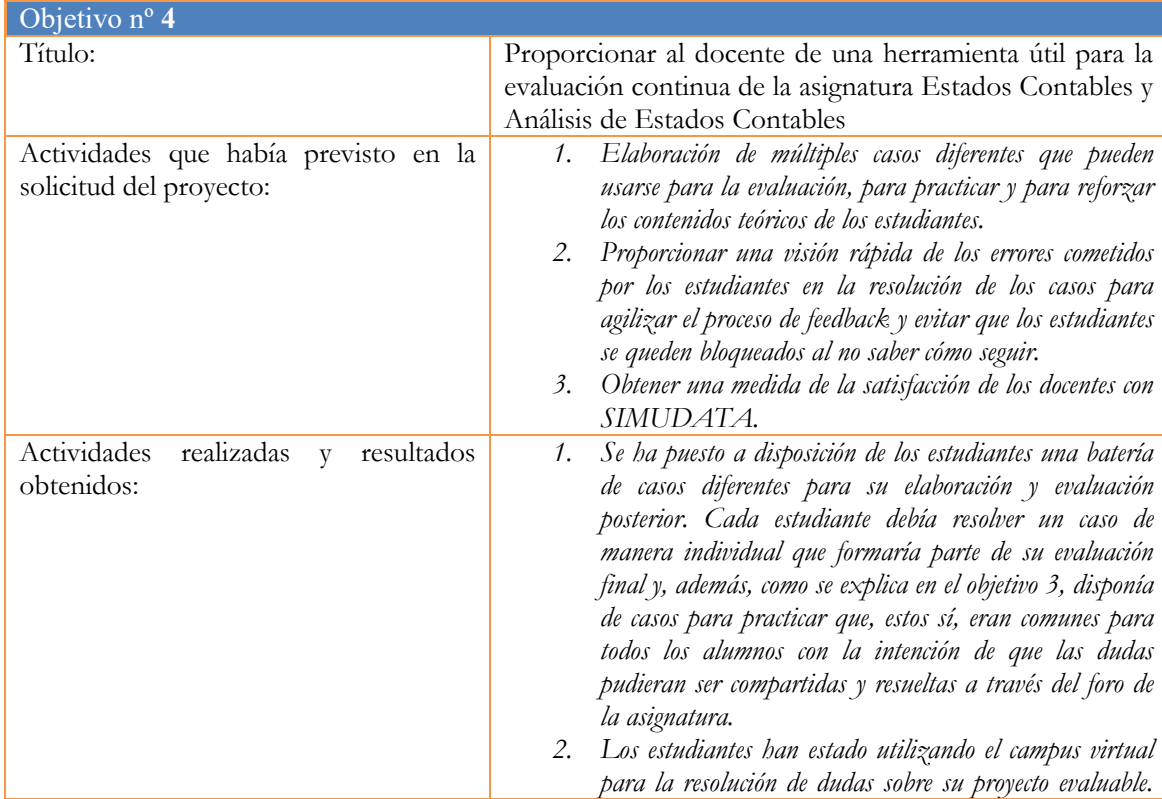

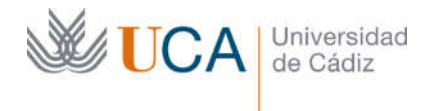

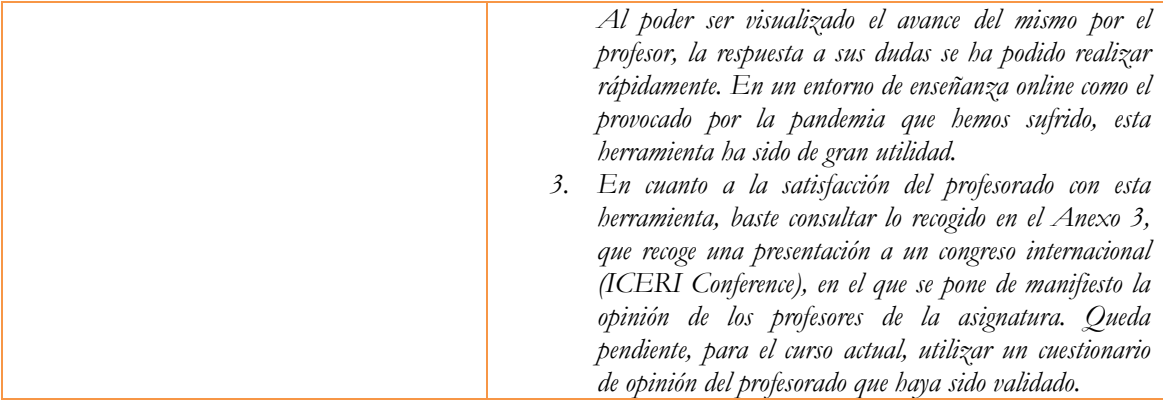

2. Adjunte las tasas de éxito<sup>2</sup> y de rendimiento<sup>3</sup> de las asignaturas implicadas y realice una valoración crítica sobre la influencia del proyecto ejecutado en la evolución de estos indicadores.

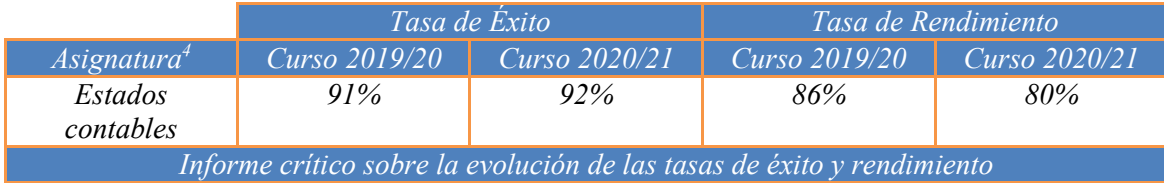

Como puede apreciarse, la tasa de éxito de la asignatura de *3º de Grado Finanzas y Contabilidad* es muy alta, por lo que la mejora tiene un margen estrecho. No obstante, hemos conseguido mejorar en un punto porcentual dicha tasa. En relación con la de rendimiento, se ha producido una reducción en la misma de 6 puntos porcentuales. Esto se debe a las condiciones específicas de trabajo del estudiante, ya que durante el curso 20/21 su docencia se ha realizado en su mayor parte online, por lo que ha sido difícil enganchar a los estudiantes. Sobre todo, en una asignatura muy técnica como esta y con mucha carga práctica.

3. Incluya en la siguiente tabla el número de alumnos matriculados y el de respuestas recibidas en cada opción y realice una valoración crítica sobre la influencia que el proyecto ha ejercido en la opinión de los alumnos.

Hemos adaptado las preguntas para conseguir una opinión más cercana al tipo de innovación realizada. De los 58 alumnos matriculados, contestaron esta encuesta 48.

|         | Opinión de los alumnos al inicio del proyecto                                                                                |                 |                                                                                                |
|---------|----------------------------------------------------------------------------------------------------|-----------------|------------------------------------------------------------------------------------------------|
|         | Número de alumnos matriculados: 58                                                                                           |                 |                                                                                                |
|         | $y$ /o en la adquisición de competencias asociadas a la asignatura en la que se enmarca el<br>proyecto de innovación docente |                 | Valoración del grado de dificultad que cree que va a tener en la comprensión de los contenidos |
| Ninguna | Poca dificultad Dificultad media                                                                                             | <b>Bastante</b> | Mucha dificultad                                                                               |

 $2$  Tasa de éxito = Número de estudiantes aprobados / Número de estudiantes presentados.

<sup>3</sup> Tasa de rendimiento = Número de estudiantes aprobados / Número de estudiantes matriculados.

<sup>4</sup> Incluya tantas filas como asignaturas se contemplen en el proyecto.

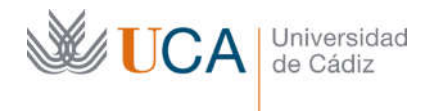

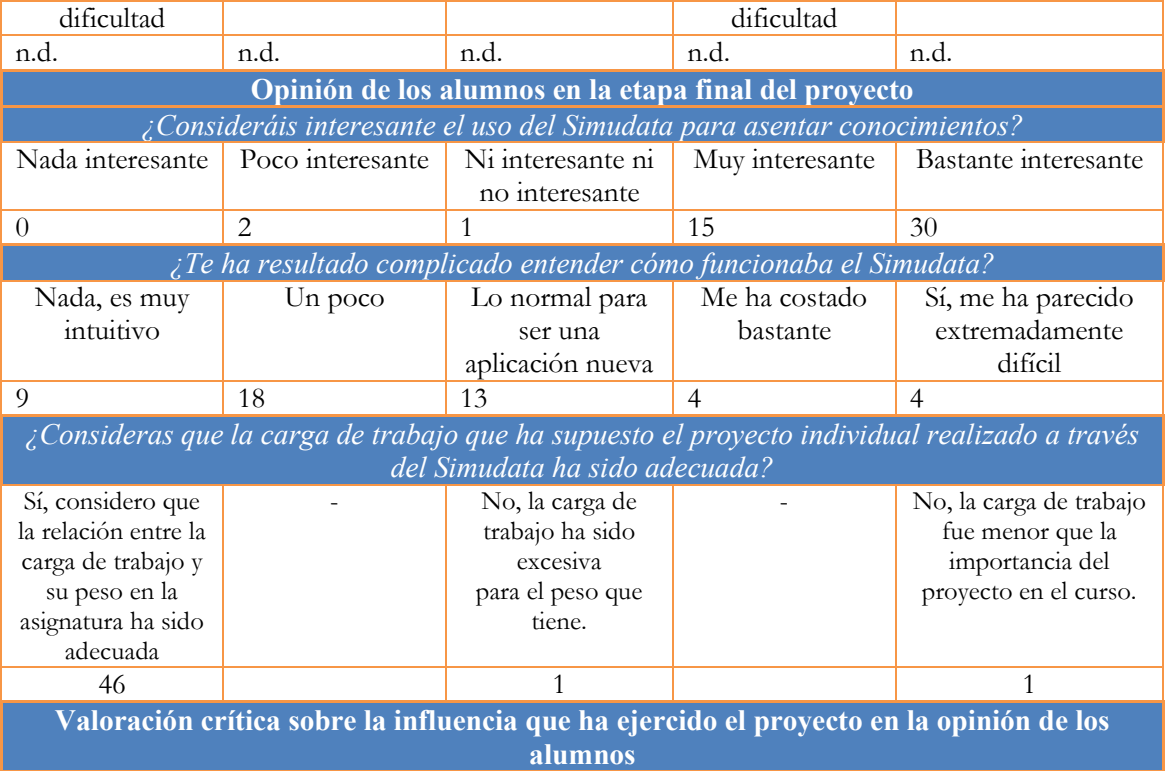

Como puede apreciarse, la mayor parte de los alumnos están de acuerdo en que la realización de un proyecto a través de esta herramienta es muy o bastante interesante. Hay que tener en cuenta que estos estudiantes no han tenido que superar la asignatura utilizando una metodología tradicional, a través de la cual se tenían que estudiar de memoria los formatos de las cuentas anuales para poder solucionar un caso mediante un examen, generalmente muy largo y que implicaba mucho cálculo aritmético. Por ello, esta pregunta es más interesante, puesto que trata de poner de manifiesto si la técnica es la adecuada.

A continuación, en relación con la dificultad de la herramienta, nos preocupaba que para algunos alumnos pudiera generarles inseguridad al no entender muy bien su uso. Como puede verse, hay 8 alumnos, de los 48 que han contestado, que reconocen que les ha costado conocer su uso. Esto obviamente nos va a impulsar a mejorar la guía de uso para el curso siguiente. Pero en general, la mayor parte de los alumnos han entendido bien su funcionamiento.

Y, por último, dado que es un proyecto individual y extendido por todo el curso, hemos querido saber si lo han considerado muy exigente para su peso en la calificación final. Como puede verse, la gran mayoría ha considerado ajustado su peso al trabajo realizado.

Por último, hemos realizado preguntas abiertas obteniendo comentarios como estos "Poder hacer todas las partes de unos estados contables excepto la memoria, lo que te da una visión más global de estos porque se ve de una manera práctica cómo están interrelacionados, cosa que, aunque lo estudies de forma teórica no se asimila de la misma manera que teniendo que realizarlo de forma práctica. Además, el hecho de que haya una primera revisión te anima a intentar sacar nota, lo que irremediablemente te hace aprender cómo se hace realmente el estado contable en el que tienes algún error", "Se aprende más que estudiando para un examen", o "Me parece algo que debería implantarse en los próximos años, puesto que gran parte de la asignatura se la lleva el trabajo y gracias a él, en mi caso, me ha ayudado a llevar mejor la asignatura y a asentar conocimientos".

Cuando les pedimos aspectos negativos, destaca como respuesta mayoritaria "Nada". No obstante, nos gustaría comentar esta respuesta "El programa en sí va genial, lo único que cambiaría es la forma en que el programa calcula el Estado de Flujos de Efectivo, que como comprobamos tenía

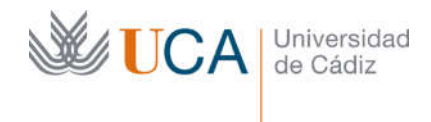

en cuenta en algunas partidas (existencias, deudores y acreedores) el impuesto y/o las variaciones que aparecen en PP y GG, Además, si fuera posible añadiría que se pudiera hacer una primera revisión para el Estado Total de Cambios en el Patrimonio Neto, que era el único estado contable que carecía de esta posibilidad". Comentarios como este nos han animado a seguir mejorando la aplicación, ya que es cierto que aún queda margen para mejorar. Para conocer en detalle los resultados de esta encuesta solo hay que solicitarlos a la responsable del proyecto.

4. Marque una X bajo las casillas que correspondan en la siguiente tabla. Describa las medidas a las que se comprometió en la solicitud y las que ha llevado a cabo.

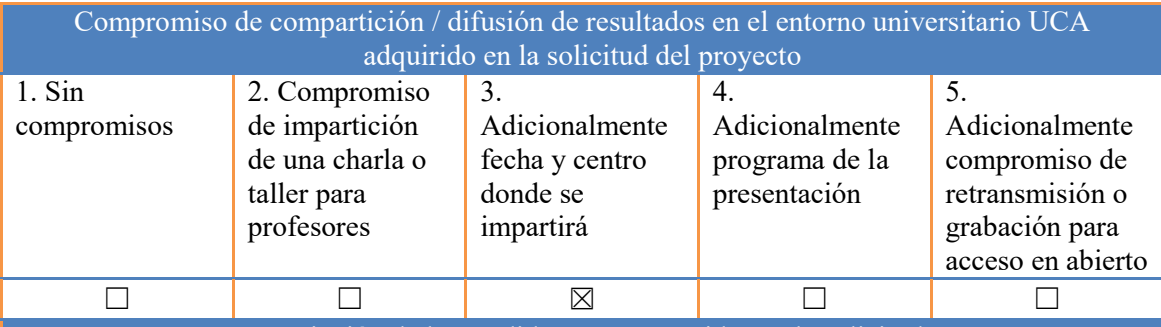

Descripción de las medidas comprometidas en la solicitud

Aprovechando la experiencia del equipo docente de la Universidad de Granada, vamos a organizar un taller online para que los profesores de asignaturas relacionadas puedan conocer la forma en la que actúa SIMUDATA. La fecha prevista es junio de 2021, una vez que acabe de impartirse la asignatura. De esta forma, se pretende despertar el interés por esta herramienta en otros profesores de asignaturas similares (Análisis de Estados Contables, Contabilidad de Gestión, … tanto de Grado como de Máster) para que puedan en un futuro adaptar SIMUDATA a sus asignaturas. Se impartirán online para facilitar el acceso a profesores de los tres campus con asignaturas relacionadas con la contabilidad: Cádiz, Jerez y Algeciras.

Descripción de las medidas que se han llevado a cabo

Además de la presentación en un congreso internacional sobre innovación docente ICERI2020 y de su posterior publicación en las actas con ISBN del congreso (véase Anexo 3), se ha llevado a cabo la actividad que se describe en el párrafo anterior. Así, la profesora responsable de este proyecto ha participado como ponente invitada al seminario organizado por el Departamento Economía Financiera y Contabilidad denominado: "BASES DE DATOS Y APLICACIONES WEB PARA LA INVESTIGACIÓN Y DOCENCIA: SIMUDATA, IECA, EUROSTAT E INE", de dos horas de duración y celebrado el día 1 de julio de 2021. Acudieron unos 20 profesores de varias asignaturas relacionadas con la Contabilidad y de los tres Campus en los que el Departamento imparte clases. El certificado de haber realizado dicho seminario se recoge en el Anexo 4. La impresión general es que la herramienta web SIMUDATA es útil para la impartición de asignaturas relacionadas con la contabilidad. Es, por tanto, interés de los profesores de este proyecto el seguir mejorando dicha herramienta en los cursos siguientes.

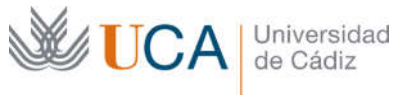

Edificio Hospital Real Plaza Falla, 8 | 11003 Cádiz Tel. 956 015 728 http://www.uca.es

### Anexo 1

Ficha de la asignatura (Plan de contingencia) de la asignatura de Estados Contables de 3º del Grado en Finanzas y Contabilidad del curso 2020-21

## Curso 2020/21

# Plan de Contingencia

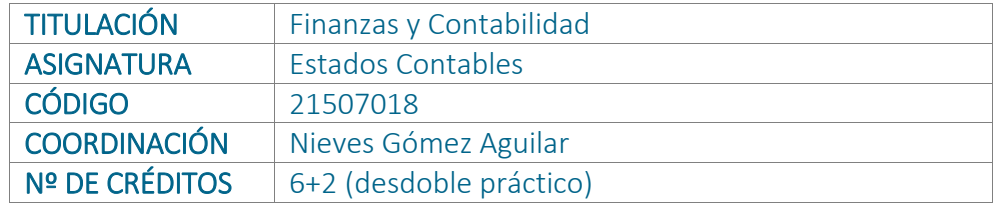

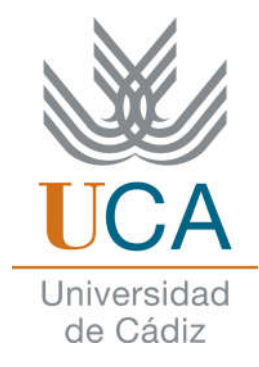

## Actividades formativas con sus créditos ECTS

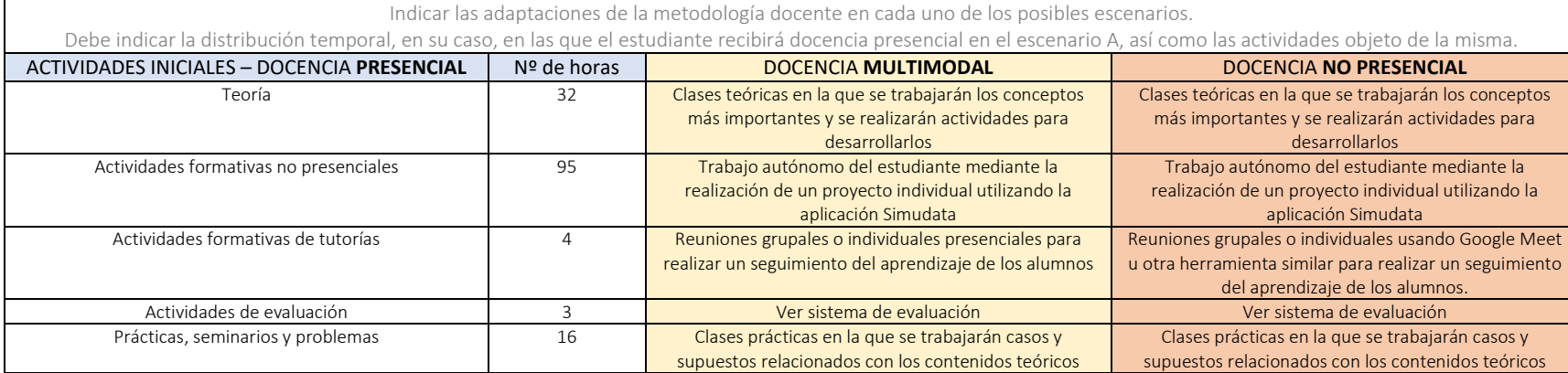

## Sistemas de evaluación de adquisición de competencias

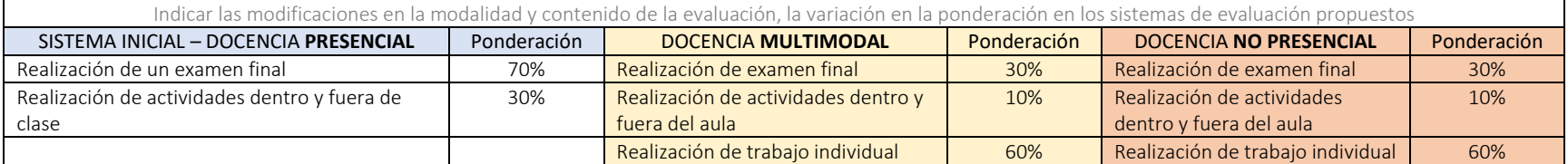

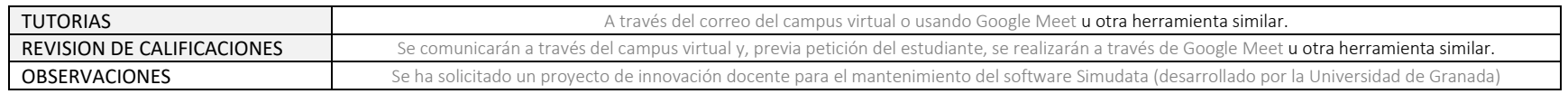

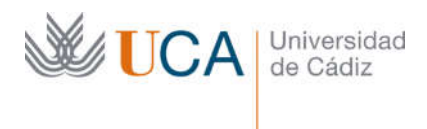

## Anexo 2

## Guía de funcionamiento del SIMUDATA

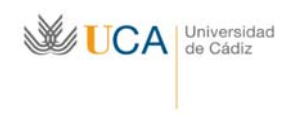

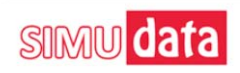

### **INSTRUCCIONES PARA LA SELECCIÓN Y CUMPLIMENTACIÓN DEL SUPUESTO PRÁCTICO DE EVALUACIÓN CONTINUA DE ESTADOS CONTABLES**

Para completar la evaluación de la asignatura de Estados Contables (6 puntos sobre el total de la evaluación), el o la estudiante deberá entregar a través de la plataforma SIMUDATA un ejercicio que consiste en la elaboración de las cuentas anuales de una empresa. Para ello, el primer paso es realizar el registro en la plataforma.

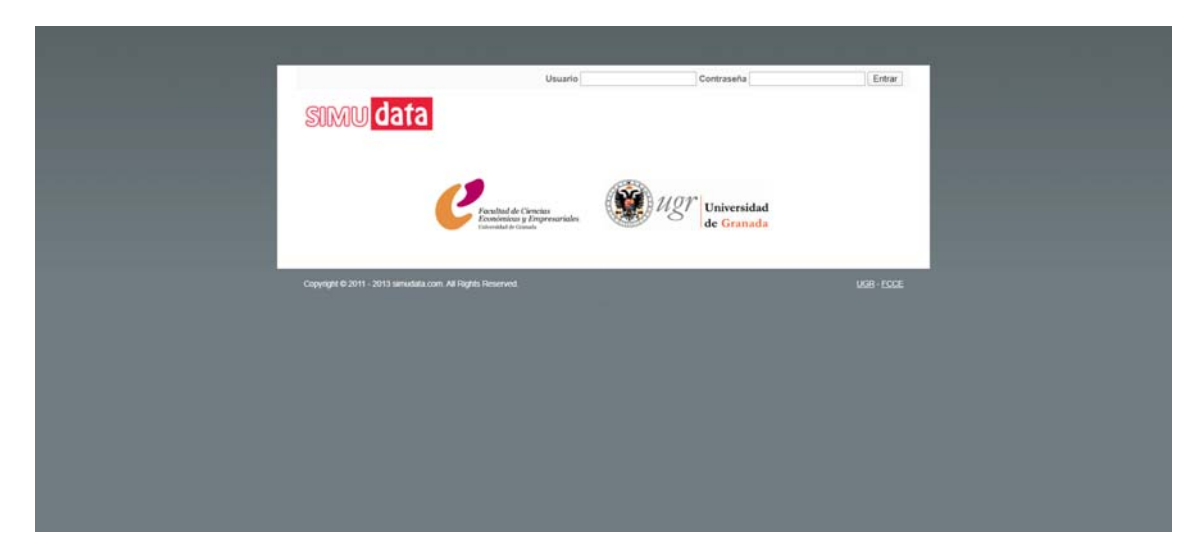

### **Acceso a SIMUDATA:**

1. Acceder a www.simudata.es y dentro de la web, nos vamos al apartado usuario y contraseña y escribimos el DNI (sin letra) en ambos lados.

2. Una vez iniciada la sesión, nos saldrá el apartado Ficha. En este apartado tenemos que añadir nuestro nombre, el correo, escribir una contraseña y, si es posible, una foto reciente.

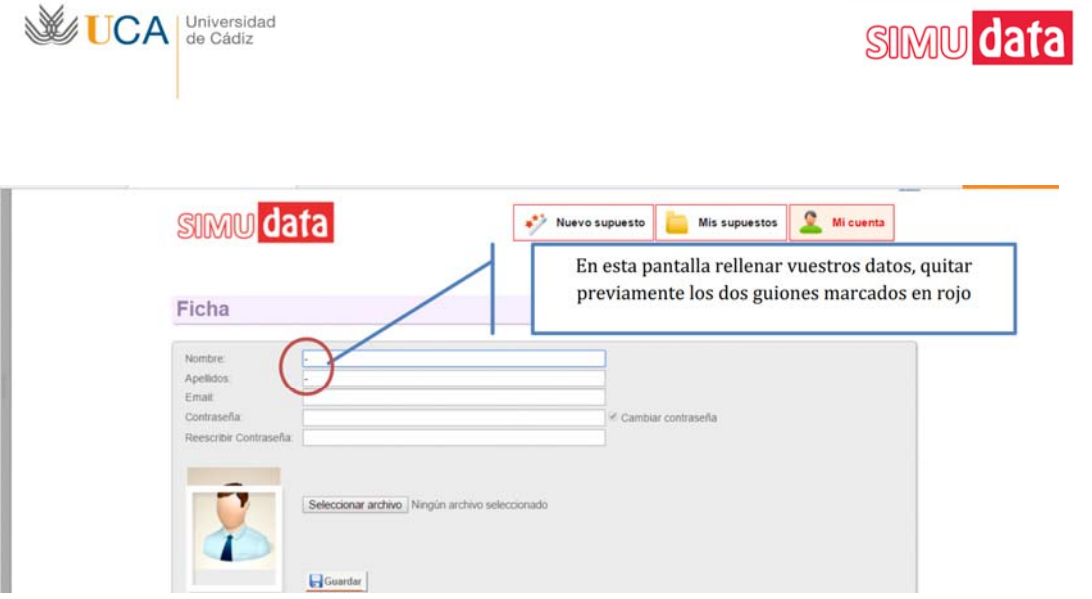

3. A partir de ese momento, cuando entremos deberemos poner el DNI sin letra en la parte de usuario y la contraseña que hemos incluido en la ficha. Una vez hecho todo lo anterior, estaremos en la pantalla de supuestos prácticos.

### **TIPOS DE SUPUESTOS.**

A partir de aquí, en la pestaña "Nuevo Supuesto" os podéis encontrar con dos tipos de supuestos. Los supuestos de evaluación continua y supuestos para practicar. MUY IMPORTANTE: El supuesto que permite obtener los 6 puntos de evaluación continua está marcado e identificado con un asterisco rojo. El otro supuesto NO se evalúa sólo sirve para hacer prácticas con otros casos de empresas.

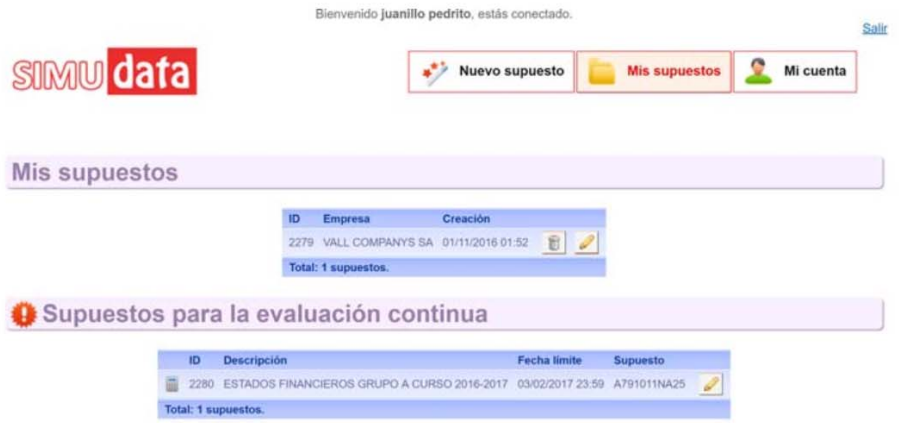

Para seleccionar el supuesto de evaluación se deberán seguir estos pasos:

- Acceder al botón verde dentro del enunciado de Supuestos para la evaluación continua.
- Seleccionar un supuesto de la lista y aceptar los criterios.

De esta forma, el supuesto de evaluación continua aparece en la pestaña de "mis supuestos". Para descargar el supuesto y poder trabajarlo, se pincha en el supuesto y seleccionar 'descargar en excel'.

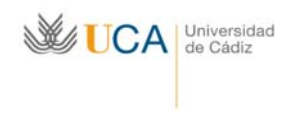

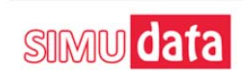

Además, en esta pestaña también puede aparecer algún supuesto para practicar. Los supuestos para practicar los elige el profesor de cada grupo.

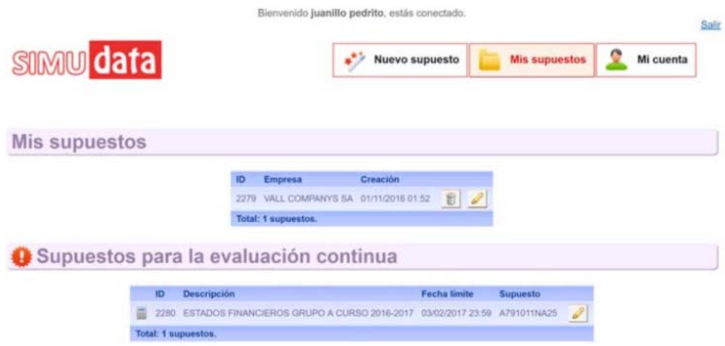

### **NORMAS GENERALES PARA TRABAJAR CON SIMUDATA**

En general, si alguna partida de las pestañas "Balance", "PyG", "EIGR", "EFE" y "ETCPN" presentan **valor 0** deberemos introducir este valor en SIMUDATA, si la casilla se deja en blanco originará un error.

Si al completar las pestañas de "Balance", "PyG", "EIGR" y "EFE" se genera algún **descuadre** de hasta 5 unidades entre los valores, el programa **NO** lo reconocerá como fallo.

2. Completar las pestañas: "Balance, "PyG" "EIGR", "EFE". Estas serán **corregidas automáticamente** por SIMUDATA. Además, se supone que la partida 2.k) del EFE "Otros ingresos y gastos" no genera tesorería. La partida 4.e) del EFE "Otros pagos (cobros) (‐/+)" no presenta ningún valor.

4. El **ETCPN** debe ser completada de la siguiente forma. Esta es la única opción de SIMUDATA que NO es autoevaluable (salvo la última fila, "SALDO FINAL DEL EJERCICIO ANTERIOR"). El/la estudiante parte de la información que aparece en la fila "SALDO AJUSTADO, INICIO DEL EJERCICIO" (valor patrimonio neto en año X‐1) a partir de la misma tiene que completar el ETCPN hacia abajo. **Se debe indicar** al menos una variación del patrimonio neto que venga justificada por alguna de las causas que aparecen en el ETCPN:

I Total ingresos y gastos reconocidos;

II Operaciones con socios o propietarios;

1. Aumentos de capital;

2. (‐) Reducciones de capital;

3. Conversión de pasivos financieros en patrimonio neto (conversión de obligaciones, condonaciones de deudas);

4. (‐) Distribución de dividendos;

- 5. Operaciones con acciones o participaciones propias (netas);
- 6. Incremento (reducción) de patrimonio neto resultante de una combinación de negocios;
- 7. Otras operaciones con socios o propietarios;

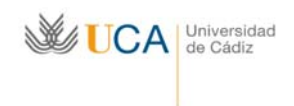

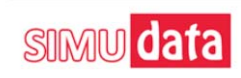

III Otras variaciones del patrimonio neto.

Con el ajuste anterior, el/la estudiante puede rellenar la fila "SALDO FINAL DEL EJERCICIO" (valor patrimonio neto en año X) y comprobar que coincide con el patrimonio al final del ejercicio que tiene su empresa. Esta es la única fila que tiene autocorrección en ETCPN. El/la estudiante deberá justificar el movimiento realizado en el cuadro que aparece debajo del ETCPN con enunciados. Se valorará la presentación de más de un enunciado.

Una vez completada cada página o pestaña, deberemos pulsar el botón "**guardar**" que se encuentra al final de cada una de ellas. Cuando se hayan introducido todos los datos en las casillas en cada pestaña y se hayan guardado, para terminar el supuesto, deberemos remitirnos a la pestaña "entrega". En el apartado con este mismo nombre, encontraremos dos **botones**: Entrega paso 1 y Entrega paso 2.

- Al pulsar el botón **Entrega paso 1,** todos los datos introducidos serán validados por SIMUDATA de tal forma que, al volver a cada una de las pestañas del supuesto, podremos comprobar cuáles son los cálculos acertados, lo cual se indicará coloreando la casilla en tono verde, mientras que los errores se colorean en tono rojo. Podremos volver a calcular las casillas que se indican como errores y podremos introducir otro dato **UNA SÓLA VEZ MÁS (AUNQUE PODREMOS PULSAR EL BOTÓN GUARDAR CUANTAS VECES CREAMOS OPORTUNO EN CADA PESTAÑA)**. De esta forma, cuando modifiquemos el dato y volvamos a guardarlo, accederemos de nuevo a la pestaña "entrega" y podremos pulsar el botón "**Entrega paso 2**".
- Al pulsar el botón **Entrega paso 2** el caso práctico **se enviará definitivamente**  al profesor de la asignatura para su evaluación **y no se podrán modificar estos datos**

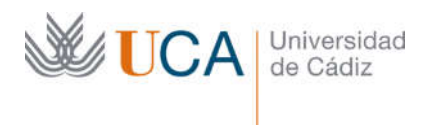

## Anexo 3

Publicación en actas de congreso internacional con ISBN de la presentación del trabajo "The challenge of distance lerning in advanced accounting through digital resources" (Gómez Aguilar, N., Andrades Peña).

#### **THE CHALLENGE OF DISTANCE LEARNING IN ADVANCED ACCOUNTING THROUGH DIGITAL RESOURCES**

#### **Nieves Gómez Aguilar1, Francisco Javier Andrades Peña1, José Luis Zafra Gómez2**

*1 University of Cádiz (SPAIN) 2 University of Granada (SPAIN)*

#### **Abstract**

The objective of this paper is to describe an experience carried out in Financial Statements course taught in the third year of the Degree in Accounting and Finance of the Faculty of Economics and Business Sciences of the University of Cadiz (Spain). The learning objectives of this course focus on the preparation of the different accounting statements that companies must report in response to current regulations. This experience tells how the transition from face-to-face to distance teaching caused by the outbreak of the Covid-19 health crisis has taken place. Based on an evaluation based primarily on a final exam, the first step was to rework the course syllabus to include new evaluation criteria that would give more weight to continuous assessment. These new criteria had to be accompanied by a proposal of activities that would allow continuous monitoring of the progress of each of the students.

When adapting this subject to a distance learning teaching the main problem arising is how to get the student to learn the elaboration of accounting statements autonomously. The set of financial information that a company is obliged to produce is made up of five different statements. Since it is not possible to observe the students' progress through practical in-person seminars, the option of doing it remotely requires that each student has to work with a different case. But preparing a case is very time-consuming for the teachers since it involves a very large volume of information. Preparing a case, statement and solution, for each of the 70 students of the subject, becomes an unmanageable workload.

The answer came from SIMUDATA, a web application for the generation of multiple case studies on economic-financial information of companies designed by the University of Granada (Spain). This application not only generates the statements and solutions of the case studies based on real companies but also corrects the solutions of the students giving them feedback so that they can improve their delivery. Besides, following the assessment included by teachers, it calculates the grade that the student would get based on the successes achieved.

Although the students have evaluated the tool very positively through a questionnaire at the end of the course, the best evaluation is obtained from the teachers. The workload that would have been involved in the continuous assessment of this subject due to the high number of students and the complexity of the cases to be developed has been significantly reduced thanks to this application. In this way, the evaluation has been done in a more personalized and complete way, resulting in much more evidence for each student. This application is an example of how investment in digital teaching tools can not only facilitate the work of the teacher but also enrich the teaching and learning process. The time that does not have to be consumed in the heavy correction of assignments, can be dedicated to working in a more personalized way with the student, promoting a better understanding of the contents of the subject and, therefore, facilitating their learning.

Keywords: Distance learning, Financial statements, Evaluation, Simudata.

#### **1 INTRODUCTION**

In March 2020, due to the pandemic caused by the Covid-19, the academic buildings were closed and teaching became online from that moment until the end of the course. The objective of this work is to analyse the impact that this situation has had on the teaching of this course, as well as the way in which it has adapted to the new conditions. This experience is intended to serve as a reference for similar courses that are to be taught online, as it provides a methodology that is consistent with the complexity of the Advance Accounting course, based on project-based learning and ICT resources that allow each student to be monitored.

Although the emergence of the pandemic forced changes in teaching based on online resources that had to be made in a week, this needs to include ICT in the classroom had already been studied at the beginning of this century [1], [2], [3] and [4]. All the studies emphasised the importance of training in and with the most advanced technology in order to favour the insertion of future professionals in the labour market. ICT-based skills have become necessary tools not only to access a job but also to move in a world increasingly dependent on social networks, sales platforms, training platforms, mobile applications, banking management, etc. That is why their inclusion in the training of students is becoming increasingly necessary.

In recent years, the strategy for modernising higher education has moved away from a teacher-centred to a student-centred teaching model [5], [6]. This means that the teacher becomes a guide who facilitates the acquisition of knowledge and skills by the student. Thus, if the teacher is to play an effective role in this methodology, the first step in working with ICT-based tools is for the teacher to know and use them in his/her teaching. See, as an example, initiatives such as DigCompEdu [7].

The fundamental problem is that technological innovation often involves a workload and time consumption that makes it difficult for teachers to take an interest in it. The challenge for educational institutions today is to provide technological tools that reduce teacher work but are easy to learn and maintain. Although many fields of teaching have made considerable progress (mathematics, chemistry, engineering,...), they are always related to STEMs. In other fields such as social sciences and humanities, there is still much to be done, although some projects such as ELSE are already working along these lines. In the specific case of advanced accounting courses, the complexity of the cases to be solved by students has made it difficult to create a tool that can, in turn, offer complex cases to students and facilitate teacher follow-up. SIMUDATA, a web application developed by the University of Granada (SPAIN) achieves these two objectives.

This paper is structured as follows. After this introduction, in the following section we describe the methodology used in the subject before and after its transformation to online teaching, we also detail the resources used online both for evaluation and for monitoring students. In the third section, we will comment on the satisfaction that students and teachers have shown with the way the subject has been developed, as well as its effect on the students' grades. Finally, the fourth section will include the most significant conclusions derived from this experience.

#### **2 DESCRIPTION OF THE EXPERIENCE**

This course is offered in the third academic year of the financial and accounting degree provided by the University of Cadiz. It is mandatory and has 6 credits ECTS (European Credit Transfer System). This course is taught from February to June each academic year.

The syllabus of the subject is aimed at studying the set of financial statements that companies are required to prepare. Starting from a first lecture in which we describe the accounting cycle and the disclosure of information through financial statements, we continue studying each financial statement in great detail. These financial statements are the Balance Sheet, the Income Statement, together with the statement of the proposed distribution of the income that it is incorporated in the Notes. Next, we study the Statement of Changes in Equity and the Cash Flow Statement. Finally, we have described the Notes as well as the Management Report.

#### **2.1 Description of the methodology before the pandemic crisis**

The evaluation of this course was based on two elements: knowledge of the contents and ability to solve cases related to draw up a company's financial statements. This leads to the following distribution of teaching.

- 32 hours of class presence during which the teacher presents the topics to be worked on and the students carry out individual or group activities.
- 16 hours in the classroom for the students in the group to elaborate and present a project related to the contents of the subject.
- 3 hours for evaluation activities, such as exams.
- 6 hours for individual or group tutorial sessions with the students.
- 95 hours for the autonomous study of the students.

The evaluation of the knowledge acquired by the student, as well as their ability to solve complex cases related to the financial statements, were assessed through theory and practice-based exam. This exam had a weight of 70% in the final grade of the course. The delivery of solved assignments and participation in class activities provided the other 30%.

#### **2.2 Description of the methodology used in distance learning teaching**

Methodologically, and according to the recommendations made by policymakers and accreditation bodies, faculty members of this subject have adapted their learning approaches to an online model. The main changes that they have introduced in their online classes have been the following ones:

- The evaluation criteria have changed, now the exam has only a weight of 30% in the final grade, and 70% is obtained from the continuous evaluation.
- The general use of Google Meet as an online instrument to teach the most relevant theoretical and practical themes.
- To support the understanding of those aspects that are more controversial and to resolve doubts, faculty members have used the virtual platform of the university to meet with students and to explain those aspects that were not understood.
- Regarding the continuous evaluation, faculty have also encouraged the preparation of activities to be fulfilled by students and this has been included within the assessment sheet. In this regard, we have used the SIMUDATA platform, which allows students to carry out an individual activity based on the preparation of the financial statements of a company provided by the faculty members of the subject.

SIMUDATA<sup>1</sup> is a web application for the generation of case studies based on the economic and financial information of companies developed by the University of Granada (SPAIN)<sup>2</sup>. SIMUDATA is a basic tool for students to create individual financial statements for companies, as well as to analyse their economic and financial information. The main steps to use SIMUDATA are the following:

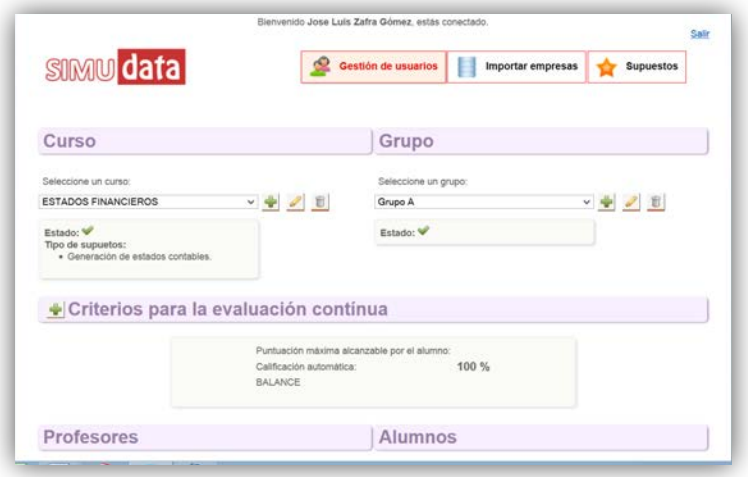

1 Registration of students on the platform through a password known only to them.

*Figure 1. Registration of the students on the platform.*

- 2 The cases are drawn up from companies selected from the database SABI (Iberian Balance Sheet Analysis System)<sup>3,</sup> through a data import system. Two years of information from one company is needed to build a case. Only those companies that have their annual accounts audited with a favourable audit opinion are included.
- 3 For each company selected, SIMUDATA generates the complete accounting statements for each of the years with the exception of the Notes to the Financial Statements. The teacher can use the

<sup>1</sup> This project obtained the I Teaching Innovation Award of ASEPUC (*Asociación Española de Profesores Universitarios de Contabilidad* - Spanish Association of University Teachers of Accounting), which allowed its financing during its development.

 $^2$  The technical-accounting team is made up of the teachers José Luis Zafra Gómez (Coordinator), Lázaro Rodríguez Ariza, María Elena Gómez Miranda, Isabel Román Martínez, María Victoria Pérez López, Gemma Pérez López and Ana María Plata Díaz; the company Documedia, S.L. and the computer engineer Francisco Javier Doña Rodríguez.

<sup>3</sup> https://www.einforma.com/soluciones-y-herramientas/sabi.

cases in two ways. The first way is that SIMUDATA generates as many different cases as there are students in a class group so that each student produces a different continuous assessment case. This case will be self-evaluated by the application and the teacher will be able to assign it an overall grade for the subject. The other way is to generate cases for students to use for practice. These cases are not evaluable by the teacher, but by the application.

- 4 In cases for continuous assessment, students will have a deadline for completion that may be at one time or in different parts, thus adjusting the delivery of the case to the continuous assessment of the subject.
- 5 SIMUDATA shows the solution to the case issued by each student, marking the successes and failures produced in each financial statement. In some financial statements, SIMUDATA allows the student to include information or observations that can be evaluated by the teacher.

|                                                                                                    |                                                                                                    | B) FLUJOS DE EFECTIVO DE LAS ACTIVIDADES DE INVERSIÓN |              | SIMU                     |  |
|----------------------------------------------------------------------------------------------------|----------------------------------------------------------------------------------------------------|-------------------------------------------------------|--------------|--------------------------|--|
|                                                                                                    | 6. Pages por inversiones (-)                                                                                                    |                                                       | -611122.00   | -611122.01               |  |
|                                                                                                    | a) Empresas del grupo y asociadas                                                                                                  |                                                       | $-611122.00$ | $-611122.01$             |  |
|                                                                                                    | b) Inmovilizado intangible                                                                                                    |                                                       | $0.00\%$     | 0.00                     |  |
|                                                                                                    | c) Inmovilizado material                                                                                                    |                                                       |              | 0.00                     |  |
|                                                                                                    | d) Inversiones inmobiliarias                                                                                                    |                                                       | 0.009        | 0.00                     |  |
|                                                                                                    | e) Otros activos financieros                                                                                                    |                                                       | 0.00         | 0.00                     |  |
|                                                                                                    | f) Activos no corrientes mantenidos para venta                                                                                     |                                                       |              | 0.00                     |  |
|                                                                                                    | g) Otros activos                                                                                                    |                                                       | 0.00         | 0.00                     |  |
|                                                                                                    | 7. Cobros por desinversiones (+)                                                                                                   |                                                       |              | 90908.47                 |  |
|                                                                                                    | a) Empresas del grupo y asociadas                                                                                                  |                                                       |              | 0.00                     |  |
|                                                                                                    | b) Inmovilizado intangible                                                                                                    |                                                       | 58033.00     | 58032.71                 |  |
|                                                                                                    | c) Inmovilizado material                                                                                                    |                                                       | 23334.00     | 23333.92                 |  |
|                                                                                                    | d) Inversiones inmobiliarias<br>e) Otros activos financieros<br>f) Activos no corrientes mantenidos para venta<br>g) Otros activos |                                                       | $0.00\%$     | 0.00                     |  |
|                                                                                                    |                                                                                                    |                                                       | 9542.00      | 9541.84                  |  |
|                                                                                                    |                                                                                                    |                                                       | $0.00\%$     | $\circ$                  |  |
|                                                                                                    |                                                                                                    |                                                       | 0.00         | 0.00                     |  |
|                                                                                                    | = 8. Flujos de efectivo de las actividades de inversión (7-6)                                                                      |                                                       | $-520213.00$ | $-520213.54$             |  |
|                                                                                                    | <b>ENUNCIADO FEAL</b>                                                                                                    |                                                       |              | COMENTARIOS DEL PROFESOR |  |
| - La entidad ha comprado instrumentos de patrimonio en empresas del<br>grupo por valor de 611122 €<br>- La empresa ha vendido inmovilizado intangible por importe de 58033 €.<br>- Ha vendido también una maquinaria por 23334 €. |                                                                                                    | BIUSANEEBBEEBBGO                                      |              |                          |  |

 *Figure 2. SIMUDATA shows the fails and gives only one chance to change the answer.* 

6 It also offers a summary of the grade obtained by the student in each delivery, in order to be able to monitor their learning continuously.

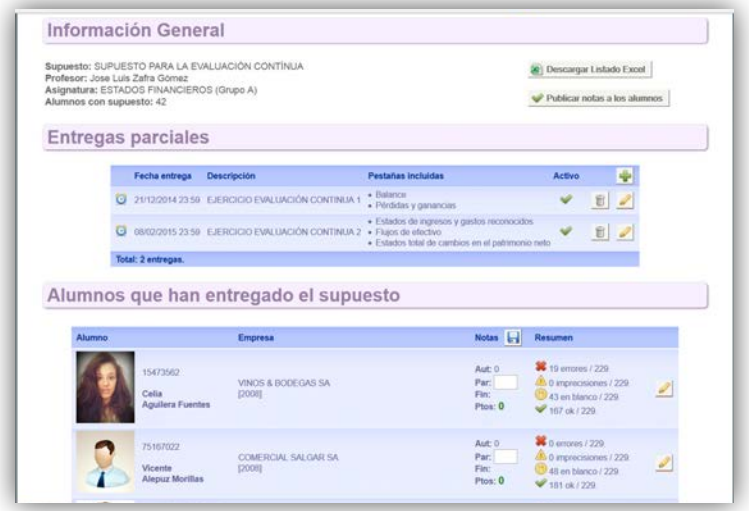

*Figure 3. Marks obtained by each student in different deliveries.* 

#### **2.3 Description of the student enrolled in the subject**

The profile of the 72 students that have been enrolled in this course in the 2019-2020 academic year is composed of those people that must have prior knowledge in the following topics: financial accounting, taxation and financial management. All of them had to use SIMUDATA, as it was part of the evaluation of the course. 62 students pass the course, that is a 86%. In the previous academic year, 2018-2019, the pass rate was 48%. The difference in the percentages shows a significant improvement in student learning produced by the effect of continuous assessment.

These good results in relation to the pass rate should be analysed taking into account the opinion of teachers and students. To this end, a questionnaire was developed to capture student satisfaction with the new evaluation system, the results of which are explained below.

#### **3 RESULTS**

#### **3.1 Design of the questionnaire**

A questionnaire was developed to collect the students' opinion about the methodology used in the course. The questionnaire was designed using the google questionnaire tool. Subsequently, it was administered by inserting a link to the questionnaire in the virtual classroom (Moodle) of the course.

9 questions were included in the questionnaire. The first six were questions referring to the content of the seminar and the last three were related to other aspects of the course. This questionnaire became active along with June 2020. As participation in the questionnaire was voluntary, 20 students completed it, representing 26% of students enrolled in the course in 2019-2020.

#### **3.2 Students' opinion**

The first question was "Did you find the use of Simudata relevant to building up knowledge?", and was assessed using a 5-point Likert scale, where 1 meant "very little" and 5 "a lot". The average value obtained was 4.5 out to 5, showing that students, in general, have a very positive opinion about SIMUDATA.

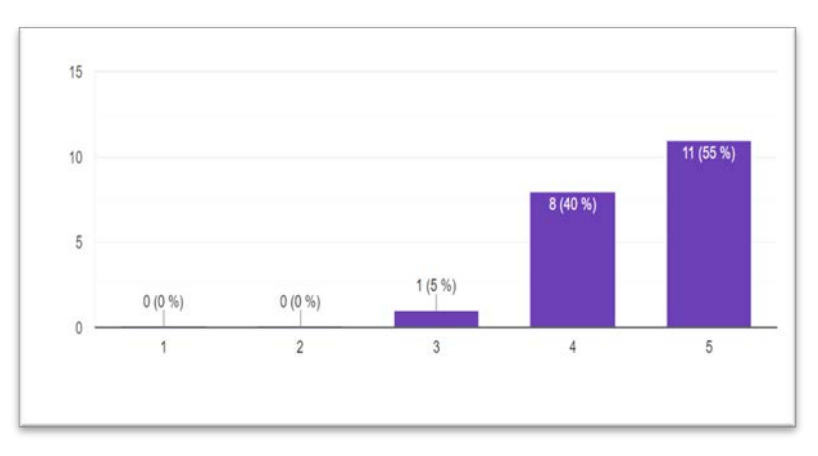

*Figure 4. Answers to question 1: Did you find the use of SIMUDATA relevant to building up knowledge? (1 very little- 5 a lot).*

The second question was "Did you find it difficult to understand how the SIMUDATA worked?" and was also a Likert scale question, where 1 "no, it was very intuitive" and 5 "yes, it was very difficult to understand how it worked". The average value obtained was 2.6, This means that, although the students had a guide to understand how the application works, this was not sufficient in some cases. A more comprehensive guide will have to be developed for future academic years.

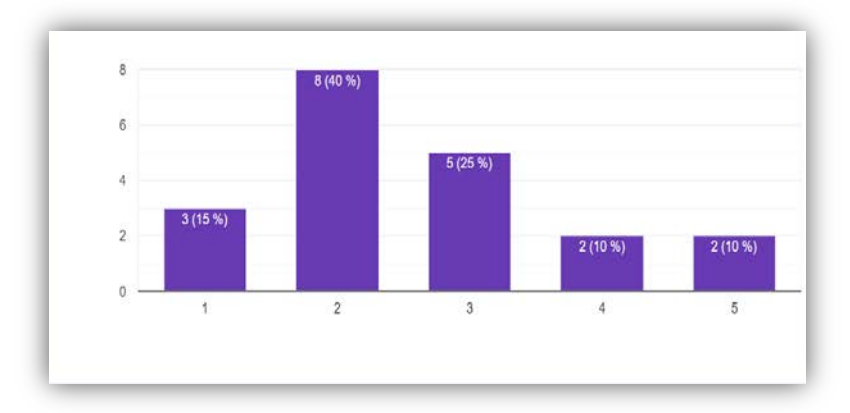

*Figure 5. Answers to question 2: Did you find it difficult to understand how the SIMUDATA worked? (1 no, it was very intuitive" - 5 yes, it was very difficult to understand how it worked).*

The third question was "Do you consider the workload involved in the individual project carried out through SIMUDATA to be adequate?", providing three possible answers: 1 Yes, I think that the relationship between the workload and its weight in the course has been adequate; 2 No, the workload has been excessive for the weight of the project in the course; 3 No, the workload was less than the importance of the project in the course. The 100% of the students marked the first option, supporting the decision made by the teachers to increase the weight of continuous evaluation.

The fourth question was an open one "What would you highlight as most positive in relation to the individual project through SIMUDATA as a way of continuous evaluation?". The answers can be added in the following categories:

- The overall view of the production of the financial statements they have acquired. The work is assimilated to that done in a real company.
- The feedback provided by SIMUDATA has helped them to understand what their mistakes were. This has enabled them to build up their knowledge.
- Increased motivation to use a platform and to work with real data. They have found the platform to be very affordable.
- As it is an individual project, they have been able to work at their own pace. It has also taught them to find solutions for themselves.
- The understanding of the theoretical part of the course has been improved through SIMUDATA.

We then asked "What would you highlight as most negative in relation to the individual project through SIMUDATA as a form of continuous evaluation?", receiving answers that can be added in the following statements:

- Mismatches between the solution offered by the platform and what was seen in the theory (this answer was given by 60% of the students who participated in the questionnaire)
- SIMUDATA requires good knowledge of the theoretical content of the subject, otherwise, the resolution of the cases is very complicated.
- They miss a statement to guide them.

The sixth is also an open question: "Do you feel that you have learned more by having to prepare the work in SIMUDATA than by preparing a practical final exam?". The intention of this question is that students compare both procedures in terms of learning. 80% of the students answered that their learning was better because of SIMUDATA. The rest felt that the learning would have been similar in both cases. Those who answered in the affirmative highlighted the following:

- the possibility of knowing what their mistakes were and being able to correct them,
- the process is longer in time and allows them to go deeper into the course,
- being able to consult various sources when solving the case, helps them to know more about the course.

• it avoids them having to learn things by heart.

One of the students who did not manage to pass the course in 2018-2019 and who therefore knows both assessment systems wrote "in previous years I had to learn many things by heart, which in my opinion were not so necessary. In short, I believe that this course has taught me to better interpret what the General Accounting Plan<sup>4</sup> says".

#### **3.3 Teacher's opinion**

From the teachers' point of view, the change from teaching based on face-to-face work with students to teach at a distance has been very stressful. Fortunately, we saw clearly from the beginning that the online option was going to stay until the end of the course and that made us propose a radical methodological change. The commitment to continuous assessment in this subject was clear and decisive from that moment on, trying to avoid the concern of the students for not knowing how they were going to be assessed. The help provided by colleagues at the University of Granada in facilitating the use of SIMUDATA was decisive in allowing for personalised monitoring of student learning without creating an excessive workload for the teachers. Without SIMUDATA, a continuous evaluation would not have been possible or would have meant an enormous effort for the teachers. It should be borne in mind that teachers had more subjects to teach and all had to adapt to this distance model. Therefore, although some aspects of the course need to be improved in relation to the new weight of the project carried out with SIMUDATA, the experience has been very positive. SIMUDATA is a tool that allows individualised monitoring of students without excessive time costs for the teacher.

#### **4 CONCLUSIONS**

The objective of this work has been to reflect the change suffered by the subject of Financial Statements due to the impact of the Covid-19 and what has been its transition to online teaching. As explained, the training activities and evaluation have been redefined to ensure that the competences related to the subject can be developed and evaluated. The continuous evaluation increased its weight and this made it necessary to look for a tool which helps the teachers. The experience in the University of Granada (SPAIN) with SIMUDATA was a good reference. With the collaboration of its creators, it was possible in just over a week to start using SIMUDATA. Although it required an enormous effort on the part of the teachers to learn to control the tool in such a short time, the results have been better than expected. Both students and teachers consider the use of SIMUDATA to be very positive. This opinion, together with the higher pass rates obtained, confirms the goodness of this type of methodology in courses related to financial statements preparation.

The creators of SIMUDATA are currently working on extending this tool to other fields of accounting, the most advanced being financial statement analysis. In this case, being able to have individual cases based on real companies that could be self-corrected would allow the teacher to make a more personalised follow-up of the student, which is extremely necessary for such complex subjects. In fact, it has been observed how continuous assessment has substantially increased the pass rate in the course of Financial Statements. Collaboration between universities allows this type of tool to be improved and consolidated. The only thing that needs to be done is to break the fear of teachers of learning new applications and applying them in their daily work.

#### **REFERENCES**

- [1] The National IT and Telecom Agency, Denmark. *Framework for Qualifications of the European Higher Education Area*. http://www.vtu.dk, 2005.
- [2] European Communities, The European qualifications framework for Lifelong Learning (EFQ), DOI 10.2766/14352, 2008.
- [3] European Commission/EACEA/Eurydice, 2015. *The European Higher Education Area in 2015: Bologna Process Implementation Report.* Luxembourg: Publications Office of the European Union.
- [4] Standards and Guidelines for Quality Assurance in the European Higher Education Area (ESG). Brussels, Belgium, 2015.

<sup>&</sup>lt;sup>4</sup> In Spain, the financial statements have to be prepared following this rule.

- [5] Birtwistle, T. and Wagenaar, R. *A long way to go… A study on the implementation of the learningoutcomes based approach in the EU and the USA.* http://www.tuningacademy.ord, 2016.
- [6] Birtwistle, T., Brown, C. and Wagenaar, R. *A long way to go … A study on the implementation of the learning-outcomes based approach in the EU.* doi: 10.18543/tjhe-3(2)-2016pp429-463, 2016.
- [7] Redecker, C. *European Framework for the digital competence of Educators (DigCompEdu)*. JRC Science Hub. https://ec.europa.eu/jrc, 2017.

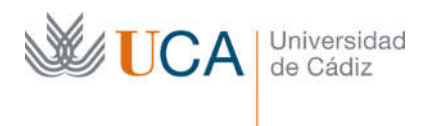

## Anexo 4

Certificado de presentación de la herramienta web SIMUDATA ante el departamento de Economía Financiera y Contabilidad el 1 de julio de 2021.

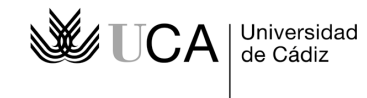

#### **D. JESUS HERRERA MADUEÑO, PROFESOR TITULAR DE UNIVERSIDAD Y DIRECTOR DEL DEPARTAMENTO DE ECONOMÍA FINANCIERA Y CONTABILIDAD DE LA UNIVERSIDAD DE CÁDIZ.**

**HACE CONSTAR**: Que **Dª María de las Nieves Gómez Aguilar, con DNI 32865299R**, ha participado como ponente invitada al seminario organizado por este Departamento denominado: "BASES DE DATOS Y APLICACIONES WEB PARA LA INVESTIGACIÓN Y DOCENCIA: SIMUDATA, IECA, EUROSTAT E INE", de dos horas de duración y celebrado el día 1 de julio de 2021.

Y para que así conste a los efectos oportunos, expido la presente certificación, en Cádiz a cinco de julio de dos mil veintiuno.

Fdo.: Jesús Herrera Madueño

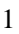

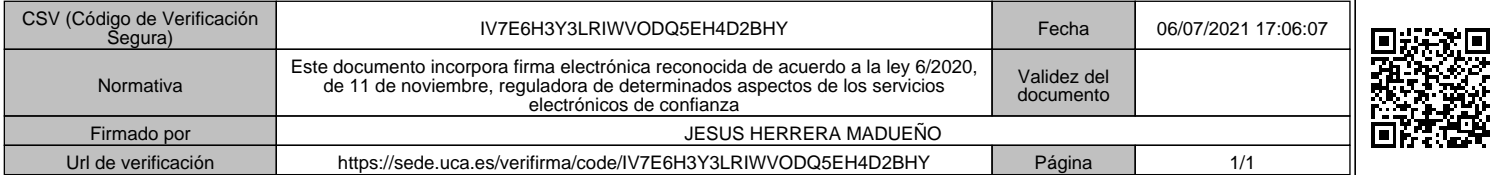